## **Table of Contents**

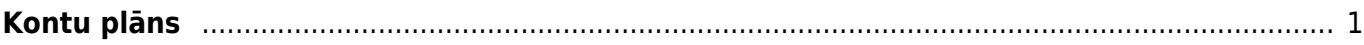

Directo Help - https://wiki.directo.ee/

## <span id="page-2-0"></span>**Kontu plāns**

[Kontu plānu var atvērt, no galvenās izvēlnes dodoties uz UZSTĀDĪJUMI → Finanšu uzstādījumi](https://wiki.directo.ee/_media/lv/finansu_uzstadijumi_tuvplans.png)

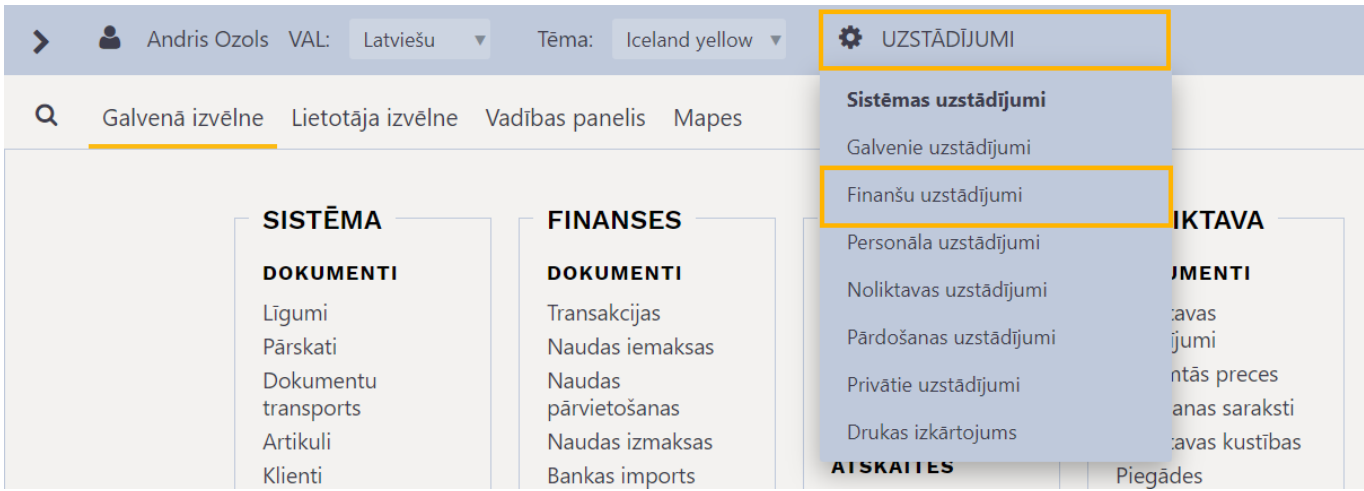

Ja nepieciešams, kontu plānam var pievienot jaunus kontus, veikt izmaiņas vai papildinājumus esošo kontu kartītēs (piemēram, atsevišķā konta kartītes laukā norādīt konta nosaukumu angļu valodā). Ja plānojat dzēst kādu kontu, tad pirms tam virsgrāmatā obligāti jāpārbauda, vai konkrētais konts nav kādos grāmatojumos.

Lai atvērtu jau izveidota konta kartīti, kontu plānā ir jāuzspiež uz konta numura, kurš atrodas kolonnā KODS. Savukārt, ja ir jāizveido jauna konta kartīte, tad kontu plānā ir jānospiež poga Pievienot jaunu.

Pēc jaunas konta kartītes aizpildīšanas vai izmaiņu norādīšanas jau esošā konta kartītē, kartītē jānospiež poga Saglabāt.

Konta kartītē obligāti jābūt aizpildītiem laukiem:

- **KODS** grāmatvedības konts (skaitlis; nav ieteicams norādīt simbolus, kas nav cipari)
- **NOSAUKUMS** konta nosaukums
- **KLASE** klase, kurā ietilpst konkrētais konts. Norādītā klase tiek ņemta vērā operāciju kontu slēgšanas grāmatojuma automātiskajā aizpildīšanā un atskaitēs PZA un bilance.

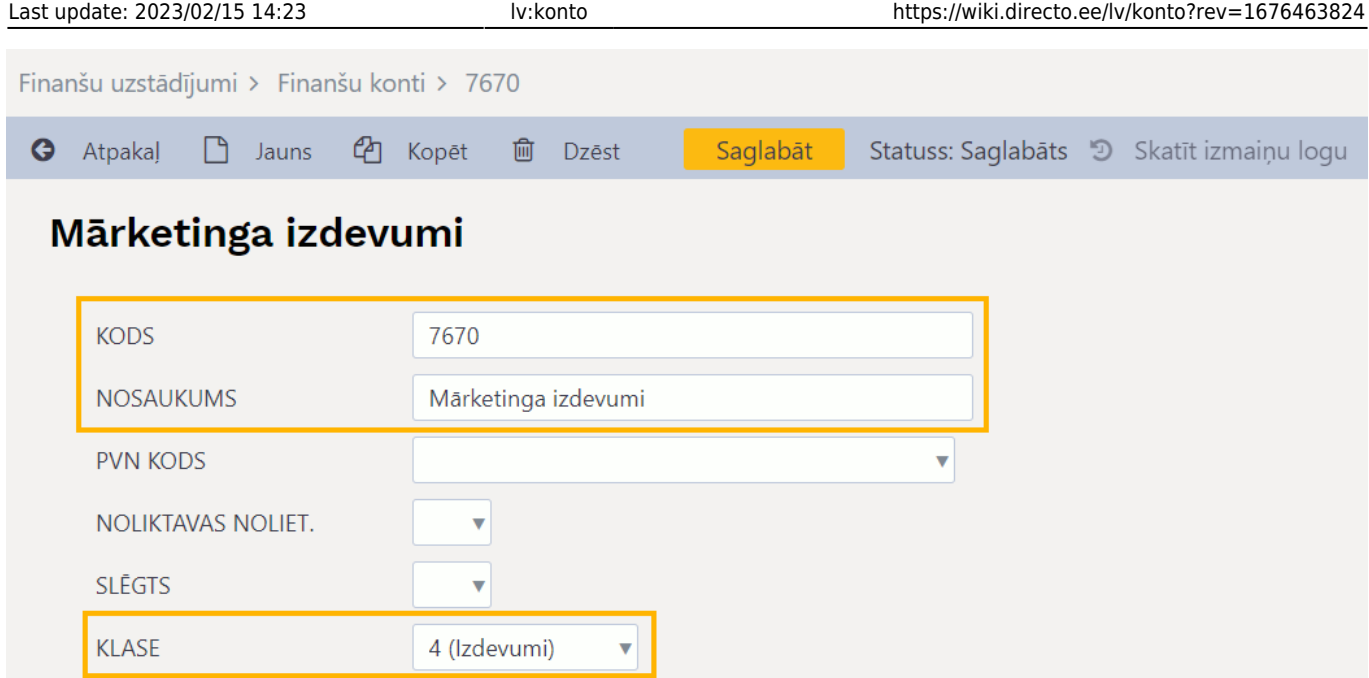

Ja nepieciešams, konta kartītē jāaizpilda arī citi lauki:

- Ja konkrētais konts ir izdevumu vai ieņēmumu konts un ienākošajos vai izejošajos rēķinos tas drīkst tikt sasaistīts tikai ar vienu konkrētu PVN kodu, tad, norādot konta laukā **PVN KODS** konkrēto PVN kodu, rēķinu nevarēs iegrāmatot, ja pie konta būs norādīts cits PVN kods.
- **NOLIKTAVAS NOLIET.** šis lauks nosaka, vai konkrēto kontu ir iespējams izmantot kā artikulu norakstīšanas dokumenta izdevumu kontu.
- \* **SLĒGTS** šis lauks nosaka, vai konta kartīte ir slēgta jeb vairs nav iespējams izveidot grāmatojumus ar konkrēto kontu. Ja ir nepieciešams, lai vairs nevar iegrāmatot dokumentus, kuros ir norādīts konkrētais konts, tad konta kartītes laukā **SLĒGTS** ir jānorāda opcija Jā.
- **KORKONTS** starpkonts ienēmumu vai izdevumu periodizācijai. Piemēram, izdevumu kontam var būt kor. konts Nākamo periodu izdevumi
- Ja konts drīkst būt grāmatojumos ne ātrāk par noteiktu datumu, tad konta kartītes laukā **DERĪGS NO** ir jānorāda datums, sākot no kura grāmatojumos drīkst būt šis konts. Norādītais datums attiecas uz grāmatojumos norādīto datumu.
- Ja nedrīkst apstiprināt dokumentu, ja dokumentā saistībā ar konkrēto kontu nav norādīts projekts, klients vai piegādātājs, tad sadaļā **OBLIGĀTI JĀNORĀDA** ir jāaktivizē tā pazīme, bez kuras norādīšanas pie konta nevarēs apstiprināt dokumentu.

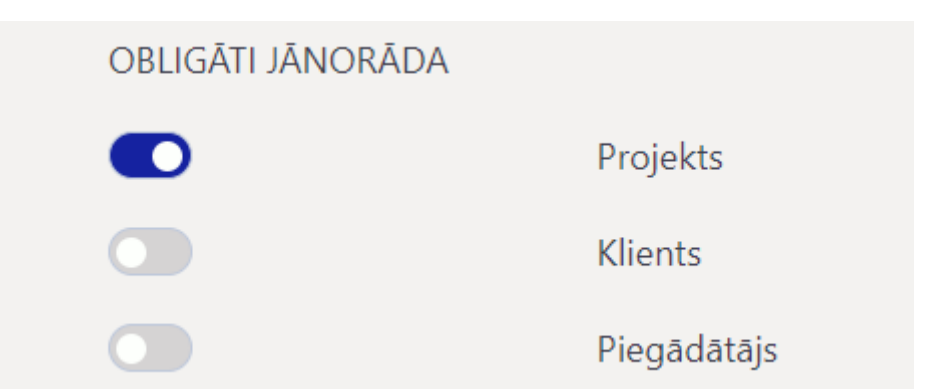

Piemērā ir norādīts, ka dokumentu ar konkrēto kontu nevarēs apstiprināt, ja pie konta nebūs norādīts projekts.

 Dokumentus transakcijas var saglabāt, ja pie konta nav norādīta konta kartītē atzīmētā obligāti norādāmā pazīme, bet saglabājot šādu transakciju parādīsies paziņojums par to, ka pie konta nav

norādīta šī pazīme.

Ja nedrīkst apstiprināt dokumentu, ja dokumentā saistībā ar konkrēto kontu nav norādīts objekts no konkrēta objektu līmeņa, tad sadaļā **OBLIGĀTS** pie **Objektu līmeņi** ir jāaktivizē tas objektu līmenis, bez kura norādīšanas pie konta nevarēs apstiprināt dokumentu.

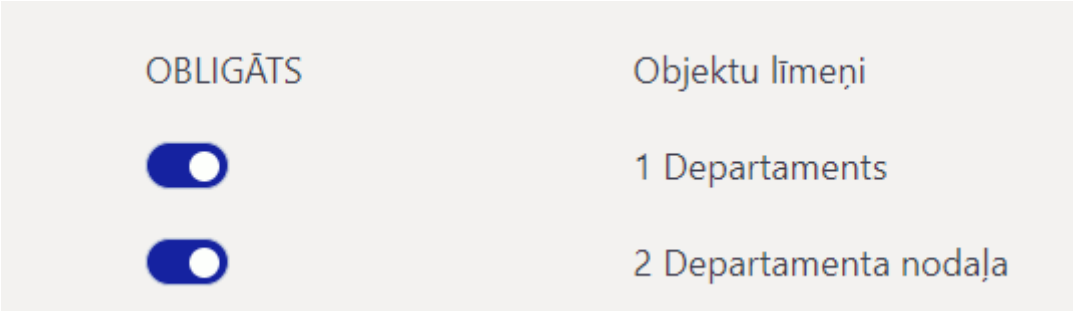

Piemērā ir norādīts, ka dokumentu ar konkrēto kontu nevarēs apstiprināt, ja pie konta nebūs norādīts gan departamentam, gan departamenta nodaļai atbilstošais objekts.

 Dokumentus transakcijas var saglabāt, ja pie konta nav norādīts objekts no konta kartītē norādītā līmena, bet saglabājot šādu transakciju parādīsies pazinojums par to, ka pie konta nav norādīts objekts no konkrētā objektu līmena.

[Konta kartītes sadaļā](https://wiki.directo.ee/_media/lv/konta_marketinga_izdevumi_tulkojums_angliski.png) **Datulauki** var norādīt konta nosaukumus dažādās valodās.

Lai norādītu konta nosaukumu citā valodā, kolonnā **Tips** jāizvēlas valodas norādīšanai paredzētas lauks; kolonnā **Parametrs** jānorāda valoda, kurā tiks norādīts konta nosaukums un kolonnā **Saturs** ir jānorāda konta nosaukums norādītajā valodā.

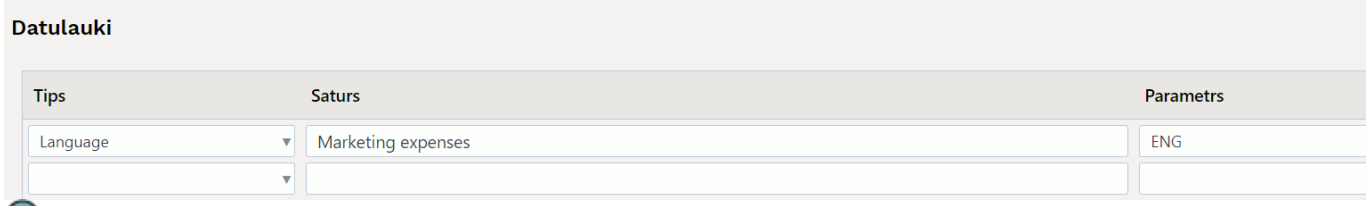

 Ja konta kartītes kolonnā **Tips** nav iespējams izvēlēties lauku valodas norādīšanai, tad sazinieties ar "Directo" klientu atbalstu par to, ka nepieciešams izveidot šādu lauku.

Konkrētajā gadījumā lietojot datubāzi latviski, virsgrāmatā, PZA un bilancē konta nosaukums būs latviski, bet pārslēdzot valodu uz angļu konta nosaukums būs angliski.

Ja nepieciešams, konta nosaukumu var norādīt vairākās valodās. Lai to izdarītu, konta kartītes sadaļā **Datulauki** jānorāda vairākas rindas ar valodas lauku, katrā rindā jānorāda konta nosaukums citā valodā un katrs rindas laukā **Parametrs** jānorāda valoda, kurā ir konkrētais nosaukums.Datulauki

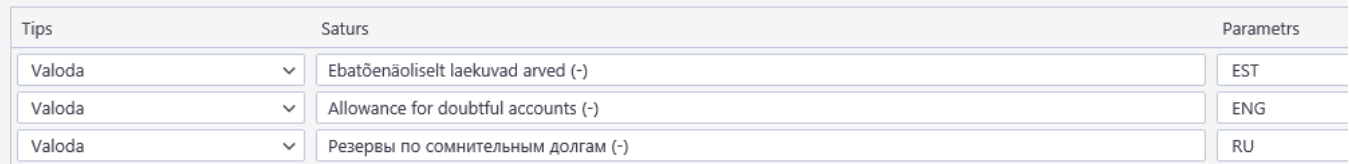

From: <https://wiki.directo.ee/> - **Directo Help**

Permanent link: **<https://wiki.directo.ee/lv/konto?rev=1676463824>**

Last update: **2023/02/15 14:23**